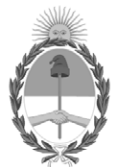

# **República Argentina - Poder Ejecutivo Nacional** Las Malvinas son argentinas

#### **Disposición**

**Número:** 

# DI-2022-4894-APN-ANMAT#MS<br>CIUDAD DE BUENOS AIRES<br>Lunes 13 de Junio de 2022

**Referencia:** 1-0047-3110-001548-22-9

VISTO el Expediente Nº 1-0047-3110-001548-22-9 del Registro de esta Administración Nacional de Medicamentos, Alimentos y Tecnología Médica (ANMAT), y: CONSIDERANDO:

Que por las presentes actuaciones AGFA S.A. solicita se autorice la inscripción en el Registro Productores y Productos de Tecnología Médica (RPPTM) de esta Administración Nacional, de un nuevo producto médico.

Que las actividades de elaboración y comercialización de productos médicos se encuentran contempladas por la Ley 16463, el Decreto 9763/64, y MERCOSUR/GMC/RES. Nº 40/00, incorporada al ordenamiento jurídico nacional por Disposición ANMAT Nº 2318/02 (TO 2004), y normas complementarias.

Que consta la evaluación técnica producida por el Instituto Nacional de Productos Médicos, en la que informa que el producto estudiado reúne los requisitos técnicos que contempla la norma legal vigente, y que los establecimientos declarados demuestran aptitud para la elaboración y el control de calidad del producto cuya inscripción en el Registro se solicita.

Que corresponde autorizar la inscripción en el RPPTM del producto médico objeto de la solicitud.

Que se actúa en virtud de las facultades conferidas por el Decreto N° 1490/92 y sus modificatorios.

Por ello;

# EL ADMINISTRADOR NACIONAL DE LA ADMINISTRACIÓN NACIONAL

# DE MEDICAMENTOS, ALIMENTOS Y TECNOLOGÍA MÉDICA

#### DISPONE:

ARTÍCULO 1º.- Autorízase la inscripción en el Registro Nacional de Productores y Productos de Tecnología Médica (RPPTM) de la Administración Nacional de Medicamentos, Alimentos y Tecnología Médica (ANMAT) del producto médico marca AGFA nombre descriptivo Sistema de Rayos X de Radiografía Digital y nombre técnico Sistemas Radiográficos, Digitales , de acuerdo con lo solicitado por AGFA S.A. , con los Datos Identificatorios Característicos que figuran al pie de la presente.

ARTÍCULO 2º.- Autorízanse los textos de los proyectos de rótulo/s y de instrucciones de uso que obran en documento N° IF-2022-57056456-APN-INPM#ANMAT .

ARTÍCULO 3º.- En los rótulos e instrucciones de uso autorizados deberá figurar la leyenda "Autorizado por la ANMAT PM 1689-97 ", con exclusión de toda otra leyenda no contemplada en la normativa vigente.

ARTICULO 4°.- Extiéndase el Certificado de Autorización e Inscripción en el RPPTM con los datos característicos mencionados en esta disposición.

ARTÍCULO 5º.- La vigencia del Certificado de Autorización será de cinco (5) años, a partir de la fecha de la presente disposición.

ARTÍCULO 6º.- Regístrese. Inscríbase en el Registro Nacional de Productores y Productos de Tecnología Médica al nuevo producto. Por el Departamento de Mesa de Entrada, notifíquese al interesado, haciéndole entrega de la presente Disposición, conjuntamente con rótulos e instrucciones de uso autorizados y el Certificado mencionado en el artículo 4°. Gírese a la Dirección de Gestión de Información Técnica a los fines de confeccionar el legajo correspondiente. Cumplido, archívese.

# DATOS IDENTIFICATORIOS CARACTERÍSTICOS

PM: 1689-97

Nombre descriptivo: Sistema de Rayos X de Radiografía Digital

Código de identificación y nombre técnico del producto médico, (ECRI-UMDNS): 18-430 Sistemas Radiográficos, Digitales

Marca(s) de (los) producto(s) médico(s): AGFA

Modelos: Valory

Clase de Riesgo: III

Indicación/es autorizada/s:

El sistema Valory es un sistema de generación de imágenes de rayos X de radiografía general utilizado por

médicos, técnicos en radiología y radiólogos en hospitales, clínicas y consultorios para crear, procesar y visualizar imágenes radiográficas estáticas del esqueleto (incluyendo el cráneo, la columna vertebral y las extremidades), el tórax, el abdomen y otras partes del cuerpo de pacientes adultos y pacientes pediátricos.

Se pueden ejecutar aplicaciones con el paciente sentado, de pie o tumbado. El sistema no se ha diseñado para hacer mamografías.

Período de vida útil: 10 años

Condición de uso: Uso exclusivo a profesionales e instituciones sanitarias

Fuente de obtención de la materia prima de origen biológico: N/A

Forma de presentación: Unitaria

Método de esterilización: N/A

Nombre del fabricante: AGFA N.V.

Lugar de elaboración: Sepstestraat 27, 2640, Mortsel, Bélgica

Expediente N° 1-0047-3110-001548-22-9

N° Identificatorio Trámite: 37716

AM

Valeria Teresa Garay Subadministradora Nacional Administración Nacional de Medicamentos, Alimentos y Tecnología Médica

Digitally signed by GARAY Valeria Teresa Date: 2022.06.13 12:12:22 ART Location: Ciudad Autónoma de Buenos Aires

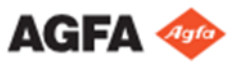

#### **ANEXO III B. PROYECTO DE RÓTULO**

**Nombre del Producto:** Sistema de Rayos X de Radiografía Digital **Modelo:** Valory **Nº Serie o lote:** (según corresponda) **Fecha de fabricación:** (la que corresponda) **Condición de Venta:** "Uso exclusivo a profesionales e instituciones sanitarias" **Instrucciones de Uso:** ver Manual de Uso que acompaña a los productos

**Autorizado por A.N.M.A.T. PM N° 1689-97**

**Fabricante:** AGFA N.V., Septestraat 27, 2640 Mortsel, Bélgica.

#### **Importado por:**

Agfa Healthcare Argentina S.A., Venezuela 4269, CABA Directora Técnica: Farm. Ana Inés Médica

Eduardo H. Gutierrez Apoderado<br>DNI 24.883.976

IF-2022-57056456-APN-INPM#ANMAT

Inés Médica<br>Healthcare S.A.<br>ectora Técnic Página 1 de 13<br>MN: 13252

Página 1 de 13

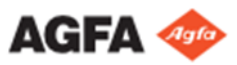

#### **ANEXO III B. PROYECTO DE INSTRUCCIONES DE USO**

**Nombre del Producto:** Sistema de Rayos X de Radiología Digital **Modelo:** Valory "Uso exclusivo a profesionales e instituciones sanitarias" **Autorizado por A.N.M.A.T. PM N° 1689-97**

**Fabricante:**  Agfa NV, Septestraat 27, 2640 Mortsel, Belgica.

**Importado por:** Agfa S.A., Venezuela 4269, CABA Directora Técnica: Farm. Ana Inés Médica

## **Instrucciones de uso**

#### **Indicaciones de uso**

El sistema Valory es un sistema de generación de imágenes de rayos X de radiografía general utilizado por médicos, técnicos en radiología y radiólogos en hospitales, clínicas y consultorios para crear, procesar y visualizar imágenes radiográficas estáticas del esqueleto (incluyendo el cráneo, la columna vertebral y las extremidades), el tórax, el abdomen y otras partes del cuerpo de pacientes adultos y pacientes pediátricos. Se pueden ejecutar aplicaciones con el paciente sentado, de pie o tumbado. El sistema no se ha diseñado para hacer mamografías.

#### **Usuario destinatario**

Este manual está destinado a los usuarios cualificados de productos Agfa y al personal de clínica de rayos X con experiencia para el diagnóstico que hayan recibido la formación correspondiente. Los usuarios son las personas que manipulan el equipo y las que tienen autoridad sobre su uso. Antes de intentar trabajar con este equipo, el usuario debe leer, comprender, tomar nota y observar estrictamente todas las advertencias, precauciones e indicaciones de seguridad que hay en el equipo.

#### **Configuración**

Valory es un sistema digital de radiografía por rayos X. El sistema Valory completo consta de los siguientes componentes:

- Suspensión en el techo con tubo de rayos X y pantalla del cabezal del tubo
- Colimador manual
- Mesa radiográfica con movimiento motorizado y unidad bucky para insertar un detector DR
- Soporte mural radiográfico con movimiento manual y unidad bucky para insertar un detector DR
- Generador de rayos X
- Estación de trabajo MUSICA (NX)
- Control Automático de Exposición (AEC)
- Medidor del producto dosis-área (DAP, opcional) Esta configuración admite la función siguiente:
- centrado automático
- la suspensión en el techo realizará un seguimiento de la posición vertical de la mesa radiográfica y del soporte mural radiográfico

Eduardo H. Gutierrez Apoderado DNI 24.883.976

IF-2022-57056456-APN-INPM#ANMAT

Ana Inés Médidagina 2 de 13<br>Agfa Healthcare S.A.<br>Directora Técnica<br>MN: 13252

Página 2 de 13

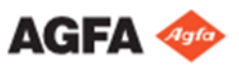

• la unidad bucky de la mesa radiográfica realizará un seguimiento del desplazamiento longitudinal del tubo de rayos X. La unidad bucky del detector DR solo se puede utilizar con detectores de un tamaño equivalente a 14x17 pulgadas (35x43 cm) o 17x17 pulgadas (43x43 cm).

Componentes alternativos:

- Mesa radiográfica con altura fija Configuraciones limitadas:
- configuración sin soporte mural radiográfico
- configuración sin mesa radiográfica
- configuración solo con suspensión en el techo

Los parámetros de rayos X se controlan mediante la consola de software en la estación de trabajo MUSICA. La consola de software está disponible en la estación de trabajo MUSICA y se utiliza para sincronizar los parámetros de exposición de rayos X con el generador.

# **Mandos de control**

# **Unidad de cabezal del tubo de rayos X**

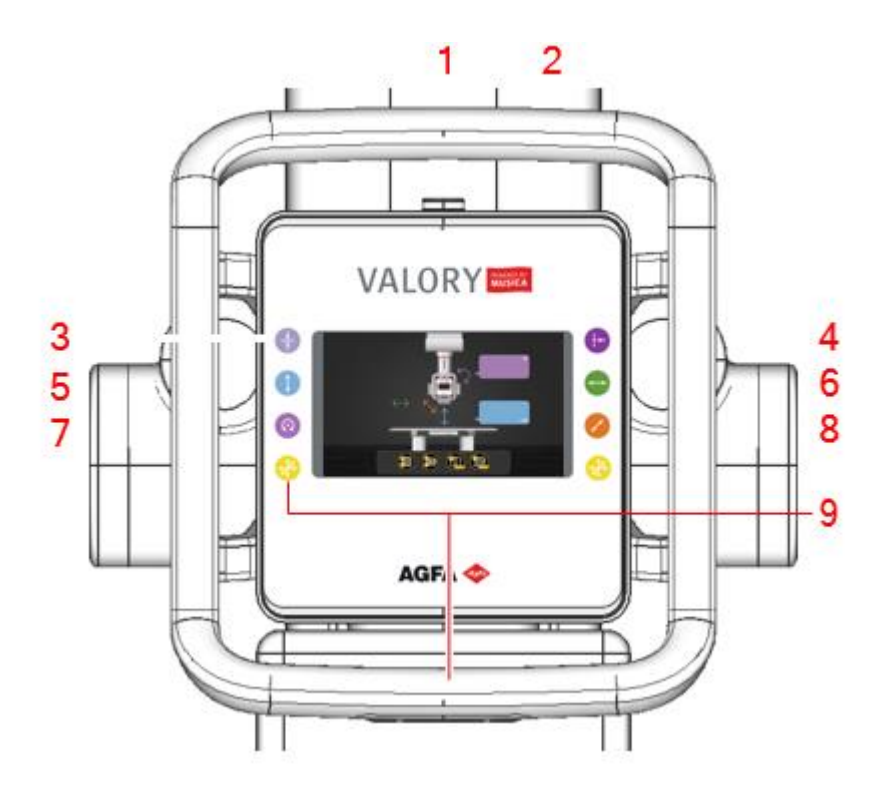

- 1. Botón de parada de emergencia
- 2. Pantalla del cabezal del tubo con los parámetros de posicionamiento y la información del estado.
- 3. Botón de seguimiento de la posición: Activa/desactiva el centrado automático y el seguimiento de la posición de la mesa o el soporte mural radiográficos.
- 4. Botón de SID constante: Activa/desactiva la SID constante en la mesa radiográfica.
- 5. Botón de movimiento vertical: Desbloquea el freno del movimiento en sentido vertical (arriba y abajo)

Eduardo H. Gutierrez Apoderado<br>DNI 24.883.976

IF-2022-57056456-APN-INPM#ANMAT

Página 3 de 13

Ana Inés Médipa<br>Igfa Healthcare S.Agina 3 de 13<br>Directora Técnica<br>MN: 13252 Ana

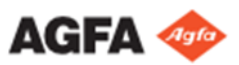

- 6. Botón de movimiento longitudinal: Desbloquea el freno del movimiento en sentido longitudinal (izquierda y derecha). El equipo cuenta con posiciones de retén para la SID predeterminada del soporte mural radiográfico.
- 7. Botón de inclinación: Desbloquea el freno de la inclinación del tubo de rayos X (rotación alfa).
- 8. Botón de movimiento transversal: Desbloquea el freno del movimiento en sentido transversal (adelante y atrás). El equipo cuenta con posiciones de retén para el centrado de la mesa radiográfica y el soporte mural radiográfico.
- 9. Botón de movimiento omnidireccional: Desbloquea el freno del movimiento en sentido transversal, vertical y longitudinal.

# **Estación de trabajo MUSICA (NX)**

La estación de trabajo MUSICA sirve para registrar información de los pacientes, seleccionar exposiciones y procesar las imágenes.

El funcionamiento de la estación de trabajo se describe en el Manual de uso que acompaña el equipo.

#### **Consola de software**

La consola de software sirve para respaldar el control de parámetros de posición y de exposición de rayos X en la estación de trabajo NX. Se muestra en la estación de trabajo NX al lado de la aplicación NX. La consola de software también sirve para controlar los valores de exposición de rayos X.

La consola de software contiene el Interruptor del detector DR.

#### **Interruptor del detector DR**

El interruptor del detector DR muestra cuál de los detectores DR está activo e indica su estado. El interruptor del detector DR puede usarse para activar otro detector DR.

#### **Botón de exposición**

**-**Preparar la exposición

Pulse el botón de exposición hasta el primer punto de presión y manténgalo pulsado durante 0,5 a 2 segundos. El tubo de rayos X está preparado para realizar una exposición.

**Atención:** Desgaste del tubo de rayos X debido a una preparación prolongada del tubo de rayos X.

-Iniciar la exposición

Antes de iniciar la exposición:

1. Compruebe si los parámetros de exposición que se muestran en la consola son adecuados para la exposición.

2. Compruebe el estado de Unidad lista para la exposición.

Pulse completamente el botón de exposición y manténgalo pulsado hasta el final de la exposición.

El indicador de radiación en la consola de control se enciende y suena una señal para indicar la exposición.

**Atención:** Si se suelta el botón de exposición antes de tiempo se termina la exposición de inmediato, lo que puede provocar una imagen subexpuesta.

#### **Detector DR portátil**

A la hora de realizar una exposición, tenga en cuenta las guías para la orientación del detector.

Para obtener información general sobre los controles operativos del detector DR, consulte el manual de usuario del detector DR.

El detector DR puede entrar en contacto con el paciente.

Eduardo H. Gutierrez Apoderado DNI 24.883.976

Ana Inés Médica Healthcare S.A.<br>ectore Técnic Página 4 de 13

IF-2022-57056456-APN-INPM#ANMAT

Página 4 de 13

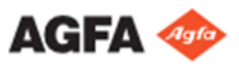

Los detectores DR que funcionan de forma inalámbrica contienen un transmisor de radiofrecuencia, consulte el manual de usuario del detector DR.

#### **Botón de parada de emergencia:**

Si un desperfecto del sistema causa una situación de emergencia que afecte al paciente, al personal operativo o a los componentes del sistema, active una parada de emergencia.

Hay diversos botones de parada de emergencia en el sistema.

- En la parte delantera de la mesa radiográfica (derecha)
- En la parte superior de la unidad de cabezal del tubo de rayos X

Se detendrán todos los movimientos originados en el motor (tabla radiográfica).

Una señal de advertencia aparece en la pantalla del cabezal del tubo.

**Atención:** El botón de parada de emergencia no corta la tensión eléctrica que llega al sistema de rayos X. Para permitir nuevamente los movimientos motorizados, gire el botón del interruptor de emergencia hacia la derecha (a la posición predeterminada).

**Advertencia**: Al girar el interruptor hacia la derecha para restablecer el equipo tras una parada de emergencia, preste atención y asegúrese de que el equipo no se mueve de forma anómala. Si el sistema vuelve a moverse de forma anómala, deténgalo de inmediato mediante el botón de parada de emergencia.

# **Interruptor de desconexión de emergencia de la alimentación**:

Utilice el interruptor de desconexión de emergencia de la alimentación, si una situación de peligro no puede corregirse solamente pulsando el botón de parada de emergencia.

**Advertencia**: Accione el interruptor de desconexión de emergencia de la alimentación en caso de peligro para pacientes, operadores, otras personas o alguna de las unidades. Se apagará todo el sistema y se desconectará el suministro eléctrico.

**Advertencia**: Se debe asegurar de que los interruptores de emergencia estén fácilmente accesibles.

# **Instalación**

La instalación y configuración son realizadas por un técnico de servicio autorizado por Agfa que ha recibido la formación correspondiente. Póngase en contacto con la organización de servicio técnico de Agfa en su localidad para obtener más información.

# **Directrices para aplicaciones pediátricas**

**Atención**: Tenga especial cuidado al obtener imágenes de pacientes fuera del rango de tamaño típico de adultos. Los niños son más sensibles a las radiaciones que los adultos.

Se deben reducir las dosis para los procedimientos radiográficos manteniendo una calidad de imagen clínicamente aceptable.

Como regla general, se deben seguir estas recomendaciones con pacientes pediátricos:

• El generador de rayos X debe tener tiempos de exposición breves.

• El Control Automático de Exposición (AEC) debe usarse cuidadosamente. Es preferible utilizar una configuración manual, aplicando dosis más bajas.

- Si es posible, use técnicas radiográficas con un valor kVp alto.
	- Posicionamiento del paciente pediátrico: A diferencia de los adultos, es más difícil que los pacientes pediátricos comprendan la necesidad de permanecer inmóviles durante el procedimiento. Por tanto, es conveniente utilizar dispositivos que les ayuden a mantener una posición estable. Se recomienda especialmente el uso de dispositivos inmovilizantes, como posicionadores con relleno y sistemas de

fa Healthcare S.A.<br>irectora Técnic<br>Página 5 de 13<br>MN: 13252

Ana Inés Médica

Eduardo H. Gutierrez Apoderado DNI 24.883.976

IF-2022-57056456-APN-INPM#ANMAT

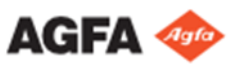

sujeción (cuñas de espuma, cintas adhesivas, etc.) para evitar tener que repetir exposiciones debido al movimiento de los pacientes pediátricos. Siempre que sea posible, utilice técnicas radiográficas basadas en los tiempos de exposición más breves posibles.

- Protección: Se recomienda proteger especialmente los órganos o tejidos sensibles a los rayos X, como ojos, glándulas sexuales y glándulas tiroides. Aplicar una correcta colimación también contribuirá a proteger al paciente contra un exceso de radiación.
- Factores de técnicas radiográficas: Adopte las medidas necesarias para reducir los factores de técnicas radiográficas a los mínimos niveles posibles que permitan obtener buenas imágenes, reduciendo la duración de las secuencias de fluoroscopia y las secuencias rápidas.Por ejemplo, si sus ajustes para el abdomen de un paciente adulto son 70--85 kVp, 200--400 mA, 15--80 mAs, considere comenzar con 65--75 kVp, 100--160 mA, 2.5--10 mAs en pacientes pediátricos. Siempre que sea posible, use técnicas radiográficas con valores kVp altos y una gran distancia entre el foco y el receptor de imagen (SID).

#### **Protección contra la radiación**

La radiación de rayos X puede causar graves daños para la salud. Por tanto, actúe con gran cautela y asegúrese de aplicar siempre las medidas de protección contra la exposición a los rayos X.

Algunos de los efectos de la radiación de los rayos X son acumulativos y pueden extenderse a lo largo de un período de tiempo. Por esta razón, el operador de rayos X debería evitar la exposición a la radiación de rayos X en todo momento.

Cualquier objeto que se encuentre en el recorrido del haz de rayos X puede producir una radiación secundaria (dispersa). La intensidad de esa radiación dispersa depende de la energía y de la intensidad de la exposición de rayos X y del material de dicho objeto. Deben tomarse medidas de protección para prevenir la exposición a través de la radiación dispersa.

#### **Limpieza y desinfección**

Deben respetarse todas las normativas y procedimientos apropiados para evitar la contaminación del personal, de los pacientes y del equipo. Todas las precauciones universales que se aplican en la actualidad deberían extenderse para evitar posibles contaminaciones y, además, evitar que los pacientes entren en (estrecho) contacto con el dispositivo. El usuario tiene la responsabilidad de seleccionar un procedimiento de desinfección.

#### **- Limpieza**

Para limpiar el exterior del equipo:

ADVERTENCIA: Cuando vaya a limpiar el equipo, asegúrese de apagar cada dispositivo y desconectar el respectivo cable de alimentación eléctrica de la toma de corriente alterna. Si no se respeta esta advertencia, puede provocar incendios o descargas eléctricas.

Limpie la parte exterior del dispositivo con un paño limpio, suave y humedecido. Use un jabón o detergente suave, en caso necesario. No use agentes limpiadores o abrillantadores corrosivos, disolventes o abrasivos. Asegúrese de que no entre ningún líquido en el dispositivo.

ATENCIÓN: Limpie el equipo solo empleando poca cantidad de líquido.

*Nota: No abra el equipo para limpiarlo. No hay ningún componente dentro del dispositivo que deba limpiar el usuario.*

El uso de métodos de limpieza o agentes limpiadores inadecuados puede dañar el equipo, si su superficie se vuelve opaca y quebradiza (por ejemplo, agentes que contienen alcohol).

idua

gfa Healthcare S.A.<br>Directora Técnic<br>Página 6 de 13<br>MN: 13252

Ana Inés Médica

Eduardo H. Gutierrez Apoderado DNI 24.883.976

IF-2022-57056456-APN-INPM#ANMAT

Página 6 de 13

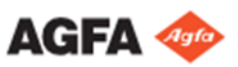

Las partes cromadas se deben limpiar solamente con un paño seco de lana. No utilice pulimentos abrasivos. Para proteger el acabado, use cera no abrasiva.

Las superficies plásticas se deben limpiar solamente con jabón y agua. Cuando use otros agentes limpiadores (por ejemplo, con un contenido de alcohol elevado), el material puede volverse opaco o puede romperse.

Las superficies de las partes esmaltadas y de aluminio se deben limpiar solamente con un paño húmedo y un detergente suave; después limpiar con un paño seco de lana. No utilice polvos para fregar, solventes, detergentes o pulimentos abrasivos. No use detergentes especiales si no conoce bien sus propiedades.

A la hora de quitar la suciedad, limpie el botón de exposición con un paño que contenga detergente neutro o etanol, etc. Si se aplican grandes cantidades de sustancias químicas, seque con un paño o algo similar. Si usa detergente, procure usar solo detergente neutro, no de otro tipo.

#### **-Desinfección**

ADVERTENCIA: Para desinfectar el dispositivo, use únicamente desinfectantes y métodos de desinfección aprobados por Agfa que cumplan las directrices y normas nacionales así como también con la protección antiexplosiva.

Si tiene previsto usar otros desinfectantes, necesitará la aprobación de Agfa antes de usarlos, puesto que la mayoría de los desinfectantes pueden dañar el dispositivo. Tampoco está permitido realizar una desinfección con UV.

Ejecute el procedimiento siguiendo las instrucciones de uso, las instrucciones de eliminación y las instrucciones de seguridad de las herramientas y desinfectantes seleccionados, así como todas las instrucciones del hospital.

Los elementos contaminados con sangre o fluidos corporales, que pueden contener patógenos transmitidos por la sangre, deben limpiarse y, luego, recibir una desinfección de nivel intermedio con un producto que contenga una declaración de acción contra la hepatitis B registrada por la EPA.

ADVERTENCIA: El uso de desinfectantes que puedan formar mezclas de gases explosivas o inflamables es un peligro para la vida y la salud debido al riesgo de explosión. Apague el equipo antes de iniciar la desinfección. Permita que la mezcla gaseosa se evapore antes de volver a encender el sistema de rayos X. Para desinfectar el dispositivo:

• No utilice desinfectantes corrosivos, solubles o gaseosos.

• Además, antes de usarlos, consulte las hojas de datos de seguridad de materiales del respectivo fabricante donde encontrará más información, así como las recomendaciones que vienen en la etiqueta del producto.

• El uso de desinfección por pulverización puede provocar desperfectos debido a la entrada del desinfectante pulverizado en el equipo. Desinfecte todas las partes de la unidad, incluyendo los accesorios y cables de conexión frotándolos simplemente con el desinfectante. Apague el sistema y cúbralo cuidadosamente, una vez que se haya enfriado, antes de realizar una desinfección con un nebulizador.

• El uso de desinfectantes inadecuados puede provocar decoloraciones y daños en la superficie del equipo.

#### **Mantenimiento**

#### - **Mantenimiento del detector DR**

El detector DR requiere de calibración regular, consultar el Manual del usuario.

La unidad de rayos X y todos los componentes necesitan mantenimiento periódico para garantizar que el equipo es seguro y fiable.

**Advertencias:**

uardo H. Gutierrez Apoderado<br>DNI 24.883.976

056456-APN-INPM#ANMAT

Inés Médica Agfa Healthcare S.A.<br>Página 7 de 1360<br>Página 7 de 1360

Página 7 de 13

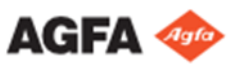

- La operación en condiciones inseguras conlleva el riesgo de exposición radiológica y lesiones para el paciente y/o el operador. El cliente tiene la responsabilidad de garantizar que el equipo funcione en condiciones seguras.
- El desgaste del equipo provocado por intervalos excesivamente largos entre cada mantenimiento puede generar lesiones corporales y daños materiales como consecuencia de componentes desgastados e inseguros.
- El uso de piezas de repuesto incorrectas o defectuosas puede afectar negativamente a la seguridad del sistema y provocar daños, desperfectos o una avería total del sistema. Use únicamente piezas de repuesto originales suministradas por el fabricante.
- Los cambios y adiciones inadecuados, así como el mantenimiento o reparación no autorizados del equipo o software, pueden provocar lesiones personales, descargas eléctricas y daños para el equipo. La seguridad solo puede garantizarse si los cambios, adiciones, trabajos de mantenimiento y reparaciones son realizados por un técnico de servicio certificado por Agfa. Un ingeniero no certificado que realice una modificación o una intervención de servicio en un dispositivo médico actuará por responsabilidad propia y anulará la garantía.
- Mantenga el equipo y su entorno limpio para evitar la acumulación de polvo o suciedad.
- En caso de defectos funcionales u otras anomalías con respecto al funcionamiento normal, se deberá desconectar la unidad inmediatamente e informar al servicio técnico. El equipo sólo deberá volver a ponerse en funcionamiento cuando se haya reparado la falla.

#### **Instrucciones de seguridad**

**Advertencias**:

- La seguridad solo está garantizada si la instalación del producto ha sido realizada por un técnico de servicio certificado por Agfa.
- El producto deberá instalarse únicamente utilizando componentes autorizados y en configuraciones autorizadas.
- La manipulación o apertura no autorizadas de la carcasa del equipo puede acarrear lesiones corporales y daños materiales. Tome todas las precauciones necesarias con respecto al nivel aplicable de seguridad.
- Para evitar riesgos de descargas eléctricas, este equipo solo debe conectarse a una red de distribución eléctrica de alimentación con protección a tierra.
- No utilice fuentes de alimentación distintas de la especificada para el uso con el equipo. Si no se respeta esta advertencia, puede provocar incendios o descargas eléctricas.
- No conecte el equipo a ningún otro aparato o dispositivo, excepto los especificados. Si esto ocurre, puede provocar incendios o descargas eléctricas.
- Instale la estación de trabajo NX a una distancia (de seguridad) mínima de 2 m de los componentes del sistema de rayos X o separe los sistemas mediante una ventana o una pared.
- Para evitar el riesgo de descarga eléctrica, no extraiga las cubiertas. Los cambios, adiciones, trabajos de mantenimiento y reparaciones deberán ser realizados por un técnico de servicio certificado por Agfa.
- Incluso si el generador está apagado, quedan componentes en el interior del armario del generador y controles conectados que tienen todavía carga eléctrica. Asegúrese de que únicamente el personal de servicio técnico debidamente cualificado abra el armario del generador y las carcasas de los dispositivos conectados. El manejo inadecuado puede causar peligros mortales.

**IF-2022-57056456-APN-INPM#ANMAT** 

Eduardo H. Gutierrez Apoderado<br>DNI 24.883.976

Ana Inés Médi**p**agina 8 de 13<br>Agfa Healthcare S.Agina 8 de 13<br>Directora Técnica<br>MN: 13252

Página 8 de 13

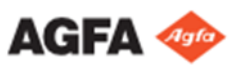

- No coloque ningún objeto sobre el equipo. El objeto puede caer y causar lesiones. Asimismo, si objetos metálicos como agujas, grapas o clips caen dentro del equipo, o si se derrama algún líquido en su interior, podrían provocarse incendios o descargas eléctricas. Si un componente eléctrico entra en contacto con líquido o agua, desconecte la alimentación, márquelo como "fuera de servicio" y contacte al servicio técnico.
- Este sistema no está diseñado para funcionar en áreas propensas a explosiones. Dicho funcionamiento es peligroso y puede provocar lesiones y muertes por el riesgo de explosión. Tome en cuenta la reglamentación pertinente sobre la formación de mezclas de gases explosivos al limpiar y usar este equipo en presencia de pacientes.
- La operación de este equipo en estado averiado entraña el riesgo de exposición a los rayos X y lesiones para el paciente y el operador. Ponga a funcionar este equipo únicamente si está en condiciones seguras y no tiene absolutamente ninguna avería.
- Compruebe que no hay personas ni objetos dentro del área de movimiento del sistema donde puedan chocar con las piezas móviles del sistema.
- En caso de movimiento descontrolado de un componente motorizado, presione el botón de parada de emergencia más cercano y póngase en contacto con su organización de servicio técnico local.
- Si ejerce demasiada fuerza para mover el tubo de rayos X, podría doblar el raíl del techo o provocar su descarrilamiento.
- Asegúrese de ejercer una fuerza moderada. Si los raíles se descarrilan, deje de utilizarlos, márquelos como "Fuera de servicio" y póngase en contacto con el servicio técnico.
- Supervise la posición del paciente (manos, pies, dedos, etc.) para evitar que pueda sufrir lesiones ocasionadas por los movimientos del aparato. Las manos del paciente deben mantenerse alejadas de los componentes móviles de la unidad. Los tubos intravenosos, los catéteres y otras vías que tenga conectados el paciente deberán mantenerse alejados de los componentes móviles.
- Asegúrese de que las partes móviles del sistema no enganchen la ropa del paciente o del operador.
- Los dispositivos de comunicación de alta frecuencia de tipo portátil y móvil pueden afectar al funcionamiento de los equipos médicos eléctricos.
- Una temperatura ambiente excesiva puede afectar al rendimiento de los detectores DR y provocar daños permanentes en el equipo. Consulte el manual de uso correspondiente para conocer las condiciones ambientales del detector DR. Si las condiciones ambientales de temperatura y humedad se sitúan fuera de los límites especificados, no utilice el sistema o hágalo con aire acondicionado. La escarcha provocada por temperaturas bajas podría dañar los circuitos internos. El incumplimiento de esas condiciones de funcionamiento anulará la garantía.
- El calentamiento repentino de la sala en lugares fríos puede causar condensación en el equipo. En ese caso, espere hasta que la condensación se evapore antes de utilizar el detector. Si el equipo se usa con condensación depositada sobre él, se pueden producir problemas. La condensación en el interior del equipo puede provocar oxidación y corrosión. Si se usa un equipo de aire acondicionado para prevenir la condensación, asegúrese de elevar o disminuir la temperatura gradualmente con el fin de que no ocurra una diferencia brusca entre la temperatura de la sala y la temperatura en el equipo.
- Para evitar la pérdida de imágenes debido a cortes de alimentación, utilice un sistema de alimentación ininterrumpida (SAI) o el generador de reserva de las instalaciones.
- El sistema no está disponible debido a un problema de hardware o software. Si el producto se utiliza en flujos de trabajo clínicos críticos, se debe prever un sistema de respaldo.

Nafa Healthcare S.A.<br>
Directors Técnicapágina 9 de 13<br>
MN: 13252

Ana Inés Médica

Debido a la longitud del cable de alta tensión, el tubo de rayos X no se debe girar más de ±180°.

die

Eduardo H. Gutierrez Apoderado

IF-2022-57056456-APN-INPM#ANMAT

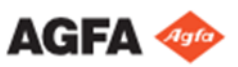

- Observe estrictamente todas las advertencias, los avisos de atención, las notas y las indicaciones de seguridad que figuran en este documento y en el producto.
- Todos los productos Agfa destinados al uso médico deben ser utilizados por profesionales que cuenten con la cualificación suficiente y hayan recibido la formación específica necesaria.

#### **Instrucciones de seguridad para el sistema de rayos X: Advertencias:**

- La radiación ionizante puede provocar lesiones por radiación si se maneja en forma incorrecta. Cuando se aplique radiación, se deben tomar las medidas de protección requeridas.
- El operador y el usuario final deberán tomar precauciones para protegerse contra la exposición peligrosa a los rayos X al usar el DR Detector en la trayectoria del haz de rayos X de una fuente de rayos X.
- El detector DR no está diseñado para servir como barrera principal a los rayos X. El usuario tiene la responsabilidad de garantizar la seguridad del operador, las personas que se encuentren cerca del equipo y las personas radiografiadas.
- Evite dosis innecesarias comprobando la selección de la estación de trabajo en la consola del generador de rayos X antes de la exposición. En una configuración con un Detector DR configurado en un puerto virtual, el Detector DR no se iniciará si se selecciona una exposición libre en la consola del generador y aún no está permitida la exposición.
- La repetición de exposiciones de un paciente a altas dosis puede provocar efectos determinísticos. Por tanto, los valores de exposición deberán seleccionarse cuidadosamente y con arreglo al paciente y al objeto que se desea exponer y equilibrarse de tal manera que la dosis para el paciente sea la más baja posible en tanto se pueda mantener una calidad de imagen útil para el diagnóstico.
- Utilizar una SID inadecuada podría generar imágenes poco óptimas o inutilizables. Una SID demasiado corta genera imágenes distorsionadas.
- El uso de un filtro no adecuado para el tipo de examen podría afectar a la calidad de la imagen o a la cantidad de radiación.
- Un detector DR insertado de forma incorrecta (por ejemplo, boca abajo) generará una imagen inutilizable.
- Un retraso en la sincronización entre el detector DR y el generador causado por un error de software podría provocar una imagen inutilizable.
- Evite dosis innecesarias comprobando antes de la exposición si el Interruptor del Detector DR muestra el nombre del Detector DR que se está usando y si el estado del Detector DR está listo para la exposición.
- Al usar el Detector DR, el tiempo de exposición calculado (ms) o los ajustes manuales nunca deberían exceder el tiempo de exposición máximo (ms máx.) especificado como tiempo de integración del Detector DR.
- Rejilla dañada. Estos daños reducen la calidad de imagen. Maneje las rejillas con especial cautela.
- Al insertar las rejillas de radiación dispersa, es esencial que la rejilla se corresponda con la distancia de la fuente a la imagen (distancia SID) prevista a la cual se enfoca la rejilla. Debido al enfoque de las rejillas, la unidad de tubo debe quedar centrada en la unidad Bucky.

Eduardo H. Gutierrez Apoderado DNI 24.883.976

IF-2022-57056456-APN-INPM#ANMAT

Página 10 de 13

Ana Inés Médipágina 10 de 13<br>Agfa Healthcare S.A.<br>Directora Téonica<br>MN: 13252

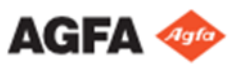

#### **FLUJO DE TRABAJO BÁSICO**

#### **Puesta en marcha del sistema**

**Advertencia** Antes de realizar exposiciones de rayos X, asegúrese de que el sistema funciona correctamente y de que todos los componentes y accesorios se encuentran correctamente montados.

Espere a que el detector DR se caliente antes de utilizar el sistema para un uso clínico. El tiempo de calentamiento comienza desde el momento en el que se enciende el detector DR y Estación de Trabajo MUSICA se pone en marcha. Para verificar si es necesario el calentamiento previo, consulte los datos técnicos del detector DR.

#### Para iniciar el sistema:

1. Encienda el interruptor eléctrico de la sala.

Compruebe que ni el interruptor de desconexión de emergencia del sistema ni ninguno de los botones de parada de emergencia estén activados.

2. Presione el botón de encendido en la miniconsola del generador de rayos X para encender el sistema.

3. Inicie la Estación de trabajo MUSICA.

Para obtener información detallada acerca de la puesta en marcha de la Estación de trabajo MUSICA, consulte el Manual de usuario.

La aplicación NX y la consola de software están disponibles en la Estación de trabajo MUSICA.

- 4. Encienda la caja de sincronización DR Generator Sync Box (si corresponde).
- 5. Encienda el detector DR:
- a) instale una batería completamente cargada en el detector DR.
- b) encienda el detector DR.
- c) si fuese necesario, registre el detector DR en la Estación de trabajo MUSICA.

Para obtener información detallada acerca del encendido del detector DR, consulte el Manual de usuario del detector DR.

# **Flujo de trabajo automático para calentar el tubo de rayos X**

La consola de software proporciona un flujo de trabajo automático para calentar el tubo de rayos X.

- 1. Cierre completamente las hojas del colimador.
- 2. Asegúrese de que ninguna persona pueda recibir esta exposición.
- 3. En la consola de software, vaya a la pantalla con controles de modalidad.
- 4. Haga clic en el botón para iniciar el flujo de trabajo automático para calentar el tubo de rayos X.

5. Asegúrese de que las hojas del colimador estén completamente cerradas y que no haya ningún paciente presente en la habitación.

Para evitar la radiación en un detector DR, retire el detector, aleje el tubo del detector o cubra el detector con un delantal de plomo.

6. Realice las exposiciones y espere que el icono de temporizador termine entre las exposiciones. Los parámetros de exposición se configuran automáticamente.

# **Realizar una exposición con el detector DR**

# **Paso 1: reunir la información del paciente**

En la estación de trabajo MUSICA:

- 1. Al recibir un nuevo paciente, defina la información del paciente para el examen.
- 2. Inicie el examen.

Eduardo H. Gutierrez Apoderado<br>DNI 24.883.976

2-57056456-APN-INPM#ANMAT

Inés Médica , Healthgare 9.4<br>Báilite Techica<br>MN: 13252

Página 11 de 13

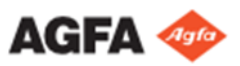

Si la estación de trabajo se encuentra conectada a un segundo monitor situado fuera de la sala del operador, asegúrese de que los datos del paciente no puedan ser vistos por personas no autorizadas.

# **Paso 2: seleccionar la exposición**

En la sala del operador:

En la estación de trabajo NX, seleccione la imagen en miniatura adecuada para la exposición en el panel de vista general de la imagen de la ventana Examination (Examen).

Los parámetros predeterminados de exposición de rayos X para la exposición seleccionada se envían a la modalidad y se muestran en la consola de software.

Se activa el detector DR seleccionado.

El interruptor del detector DR muestra cuál de los detectores DR está activo e indica su estado.

- Parpadeo: se está iniciando
- Verde (fijo): listo para la exposición

### **Paso 3: preparar la exposición**

1. En la sala de exámenes, posicione el sistema de rayos X:

Para posicionar manualmente el sistema de rayos X, utilice los botones de control en el panel de control.

2. Coloque el detector DR en la unidad bucky DR o en la mesa radiográfica. El interruptor del detector DR muestra cuál de los detectores DR está activo e indica su estado.

Al usar la unidad bucky, compruebe que las etiquetas de identificación en el detector DR y en la unidad bucky coinciden. No use un detector DR que esté destinado al uso con otra unidad bucky.

- 3. Sitúe al paciente:
- a) Sitúe al paciente.
- b) Compruebe que la posición del sistema de rayos X es adecuada para la exposición.

c) Realice los ajustes finales en la posición del sistema de rayos X usando los botones del panel de control.

d) Encienda el localizador luminoso en el colimador. Si es necesario, adapte la colimación.

e) De ser necesario, aplique medidas de protección frente a la radiación para el paciente.

# **Advertencias:**

- Supervise la posición del paciente (manos, pies, dedos, etc.) para evitar que pueda sufrir lesiones ocasionadas por los movimientos del aparato. Las manos del paciente deben mantenerse alejadas de los componentes móviles de la unidad. Los tubos intravenosos, los catéteres y otras vías que tenga conectados el paciente deberán mantenerse alejados de los componentes móviles.
- Evite suministrar dosis innecesarias comprobando siempre el área expuesta con la luz del colimador, limitando el área expuesta con el colimador y las protecciones de plomo, y llevando un delantal de plomo.
- La penetración de líquidos en el DR Detector puede causar problemas de funcionamiento y contaminación (Si es probable que el detector entre en contacto con líquidos (fluidos corporales, desinfectantes, ...), el DR Detector deberá envolverse en una bolsa de plástico protectora durante la realización del examen).

# **Paso 4: Comprobar los parámetros de exposición**

# En la aplicación NX:

1. Compruebe si el Interruptor del Detector DR muestra el nombre del Detector DR que se está usando.

2. Si se muestra un Detector DR incorrecto, seleccione el Detector DR correcto haciendo clic en la flecha de la lista desplegable en el Interruptor del Detector DR.

Sdela

3. Verifique si el estado del DR Detector se encuentra listo para la exposición.

En un DR Detector con un indicador de estado:

Eduardo H. Gutierrez Apoderado DNI 24.883.976

IF-2022-57056456-APN-INPM#ANMAT

Ana Inés Médica Healthcare S.A.<br>ectore Técnic Página 12 de 13

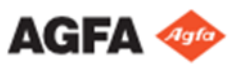

Verifique si el estado del DR Detector se encuentra listo para la exposición. Si el estado marca que no está listo para la exposición, el DR Detector no puede usarse para realizar una exposición.

En la sala del operador, en la consola del generador de rayos X:

1. Compruebe si los parámetros de exposición que se muestran en la consola son adecuados para la exposición.

2. Si se precisan otros valores de exposición distintos a los definidos en el examen de NX, utilice la consola para sobrescribir los parámetros de exposición establecidos de forma predeterminada.

#### **Paso 5: ejecutar la exposición**

En la sala del operador:

Pulse el botón de exposición para ejecutar la exposición.

Compruebe que el generador está listo para la exposición antes de pulsar el botón de exposición.

#### **Advertencias:**

- Durante la exposición, el sistema de rayos X emite radiación ionizante. Para indicar la presencia de radiación ionizante, el indicador de radiación de la consola de control se enciende.
- No seleccione ninguna otra imagen en miniatura hasta que aparezca la previsualización en el espacio de la imagen en miniatura activa.

En la sala del operador, en la estación de trabajo NX:

- La imagen se adquiere a través del detector DR y se muestra en la miniatura.
- Los parámetros reales de exposición de rayos X se retransmiten de vuelta desde el generador a la estación de trabajo NX y se muestran en el panel de datos de imagen.
- Si se aplica colimación, la imagen se recorta automáticamente en los bordes de colimación.

#### **Paso 6: realizar un control de calidad**

En la estación de trabajo MUSICA:

- 1. Seleccione la imagen en la que debe llevarse a cabo el control de calidad.
- 2. Prepare la imagen para el diagnóstico mediante anotaciones o marcadores de izquierda/derecha, por ejemplo.

3. Si la imagen es correcta, envíela a una impresora o a un sistema PACS (Picture Archiving and Communication System, es decir, Sistema de comunicaciones y archivo de imágenes).

#### **Detener el sistema**

Para detener el sistema:

1. Detenga la estación de trabajo MUSICA. Se puede detener de dos formas: cerrando la sesión de Windows o sin cerrarla.

Para obtener información más detallada, consulte el Manual de usuario.

- 2. Presione el botón de apagado en la miniconsola del generador de rayos X para apagar el generador.
- 3. Apague el detector DR:
- apague el detector DR.
- extraiga la batería.
- 4. Apague la caja de sincronización DR Generator Sync Box (si corresponde).

Nota: Si el detector DR está apagado, puede que sea necesario un tiempo de calentamiento en la siguiente puesta en marcha.

ardo H. Gutierrez Apoderado DNI 24.883.976

IF-2022-57056456-APN-INPM#ANMAT

Inés Médica Healthcare S.A.<br>stora Técnic Página 13 de 13<br>1N: 13252

Página 13 de 13

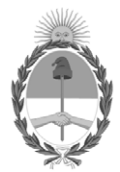

# República Argentina - Poder Ejecutivo Nacional Las Malvinas son argentinas

# **Hoja Adicional de Firmas Anexo**

Número: IF-2022-57056456-APN-INPM#ANMAT

# **Referencia:** RÓTULOS E INSTRUCCIONES DE USO AGFA HEALTHCARE ARGENTINA S.A.

El documento fue importado por el sistema GEDO con un total de 13 pagina/s.

Digitally signed by Gestion Documental Electronica Date: 2022.06.07 08:32:33 -03:00

CIUDAD DE BUENOS AIRES<br>
Martes 7 de Junio de 2022<br>
Referencia: RÓTULOS E INSTRUCCIONES DE USO AGEA HEALTHCARE ARGENTINA S.A.<br>
El documento fue importado por el sistema GEDO con un total de 13 pagina-s.<br>
Marcela Claudia Riz Instituto Nacional de Productos Médicos Administración Nacional de Medicamentos, Alimentos y Tecnología Médica

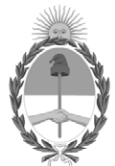

# **República Argentina - Poder Ejecutivo Nacional** Las Malvinas son argentinas

## **Certificado - Redacción libre**

**Número: CE-2022-59530859-APN-ANMAT#MS** 

Lunes 13 de Junio de 2022 CE-2022-59530859-APN-ANMAT#MS CIUDAD DE BUENOS AIRES

**Referencia:** 1-0047-3110-001548-22-9

# **CERTIFICADO DE AUTORIZACIÓN E INSCRIPCIÓN**

Expediente Nº 1-0047-3110-001548-22-9

La Administración Nacional de Medicamentos, Alimentos y Tecnología Médica (ANMAT) certifica que de acuerdo con lo solicitado por AGFA S.A. ; se autoriza la inscripción en el Registro Nacional de Productores y Productos de Tecnología Médica (RPPTM), de un nuevo producto con los siguientes datos identificatorios característicos:

# **DATOS IDENTIFICATORIOS CARACTERÍSTICOS**

PM: 1689-97

Nombre descriptivo: Sistema de Rayos X de Radiografía Digital

Código de identificación y nombre técnico del producto médico, (ECRI-UMDNS): 18-430 Sistemas Radiográficos, Digitales

Marca(s) de (los) producto(s) médico(s): AGFA

Modelos: Valory

Clase de Riesgo: III

Indicación/es autorizada/s:

El sistema Valory es un sistema de generación de imágenes de rayos X de radiografía general utilizado por médicos, técnicos en radiología y radiólogos en hospitales, clínicas y consultorios para crear, procesar y visualizar imágenes radiográficas estáticas del esqueleto (incluyendo el cráneo, la columna vertebral y las extremidades), el tórax, el abdomen y otras partes del cuerpo de pacientes adultos y pacientes pediátricos.

Se pueden ejecutar aplicaciones con el paciente sentado, de pie o tumbado. El sistema no se ha diseñado para hacer mamografías.

Período de vida útil: 10 años

Condición de uso: Uso exclusivo a profesionales e instituciones sanitarias

Fuente de obtención de la materia prima de origen biológico: N/A

Forma de presentación: Unitaria

Método de esterilización: N/A

Nombre del fabricante: AGFA N.V.

Lugar de elaboración: Sepstestraat 27, 2640, Mortsel, Bélgica

Se extiende el presente Certificado de Autorización e Inscripción del PM 1689-97 , con una vigencia cinco (5) años a partir de la fecha de la Disposición autorizante.

Expediente N° 1-0047-3110-001548-22-9

N° Identificatorio Trámite: 37716

AM

Digitally signed by Gestion Documental Electronica Date: 2022.06.13 12:12:00 -03:00

Valeria Teresa Garay Subadministradora Nacional Administración Nacional de Medicamentos, Alimentos y Tecnología Médica